## **Latitude 14 3480**

3000 Series

## Quick Start Guide

Snelstartgids Skrócona instrukcja uruchomienia Priročnik za hitri zagon

Vind Dell-apps in Windows 8.1 | Odszukaj aplikacje Dell w systemie Windows 8.1 Poiščite lokacije aplikacij Dell v Windows 8.1

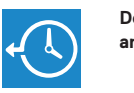

#### **Dell Backup Backup, recover, repair, or restore your computer**

**and Recovery**  Maak een back-up, herstel of repareer uw computer Utwórz kopię zapasową, napraw lub przywróć komputer Varnostno kopirajte, obnovite, popravite ali ponastavite računalnik

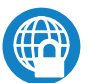

#### **Dell Data Protection | Protected Workspace**

Protect your computer and data from advanced malware attacks

## **2 Locate Dell apps in Windows 8.1 Finish operating system setup**

Bescherm uw computer en gegevens tegen geavanceerde aanvallen door kwaadaardige software

Chroń swój komputer i dane przed skomplikowanymi atakami złośliwego oprogramowania

#### **NOTE: If you are connecting to a secured wireless network, enter the password for the wireless network access when prompted.**

Zaščitite svoj računalnik in podatke pred naprednimi napadi zlonamerne programske opreme

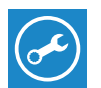

#### **SupportAssist Check and update your computer**

Controleer en update uw computer Wyszukaj i zainstaluj aktualizacje komputera Preverite in posodobite svoj računalnik

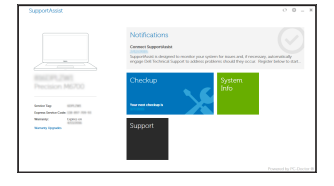

Voltooi de installatie van het besturingssysteem | Skonfiguruj system operacyjny Končajte namestitev operacijskega sistema

### **1 Connect the power adapter and press the power button**

#### **Windows 8.1**

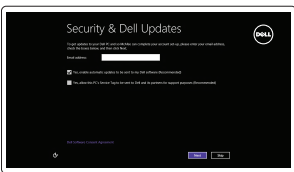

### **Enable security and updates**

Schakel de beveiliging en updates in Włącz zabezpieczenia i aktualizacje Omogočite varnost in posodobitve

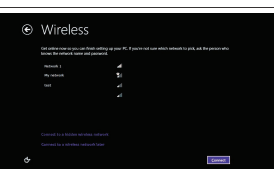

#### **Connect to your network**

Maak verbinding met uw netwerk Nawiąż połączenie z siecią Povežite računalnik z omrežjem

- **N.B.:** Als u verbinding maakt met een beveiligd draadloos netwerk, vul dan het wachtwoord voor het netwerk in wanneer daar om gevraagd wordt.
- **UWAGA:** Jeśli nawiązujesz połączenie z zabezpieczoną siecią bezprzewodową, wprowadź hasło dostępu do sieci po wyświetleniu monitu.
- **OPOMBA:** Če se povezujete v zaščiteno brezžično omrežje, ob pozivu vnesite geslo za dostop do brezžičnega omrežja.

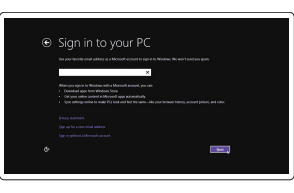

#### **Sign in to your Microsoft account or create a local account**

Meld u aan bij uw Microsoft-account of maak een lokale account aan Zaloguj się do konta Microsoft albo utwórz konto lokalne Vpišite se v račun Microsoft ali ustvarite lokalni račun

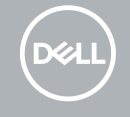

Sluit de netadapter aan en druk op de aan-uitknop Podłącz zasilacz i naciśnij przycisk zasilania Priključite napajalnik in pritisnite gumb za vklop/izklop

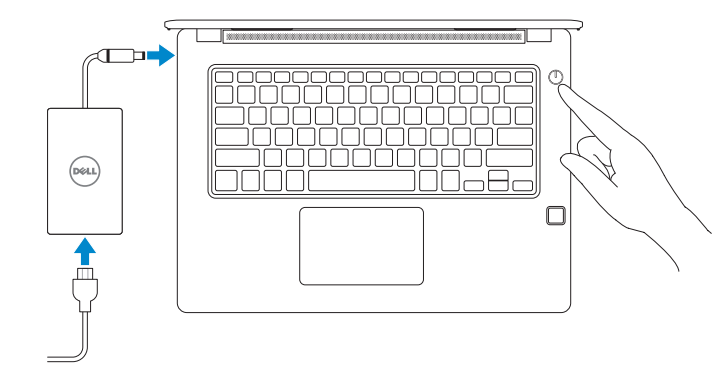

#### **Windows 7**

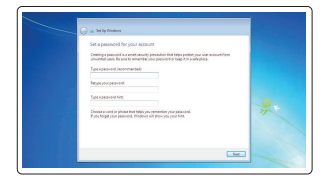

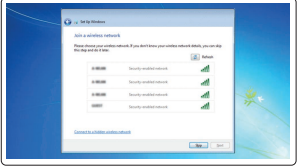

#### **Set a password for Windows**

Stel een wachtwoord voor Windows in Ustaw hasło systemu Windows Določite geslo za Windows

**Connect to your network** Maak verbinding met uw netwerk Nawiąż połączenie z siecią Povežite računalnik z omrežjem

#### **NOTE: If you are connecting to a secured wireless network, enter the password for the wireless network access when prompted.**

- **N.B.:** Als u verbinding maakt met een beveiligd draadloos netwerk, vul dan het wachtwoord voor het netwerk in wanneer daar om gevraagd wordt.
- **UWAGA:** Jeśli nawiązujesz połączenie z zabezpieczoną siecią bezprzewodową, wprowadź hasło dostępu do sieci po wyświetleniu monitu.
- **OPOMBA:** Če se povezujete v zaščiteno brezžično omrežje, ob pozivu vnesite geslo za dostop do brezžičnega omrežja.

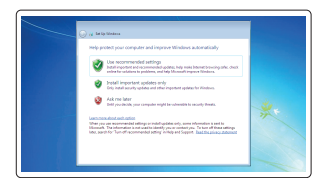

#### **Protect your computer** Beveilig de computer

Chroń swój komputer Zaščitite svoj računalnik

#### **Ubuntu**

#### **Follow the instructions on the screen to finish setup.**

Volg de instructies op het scherm om de setup te voltooien.

Postępuj zgodnie z instrukcjami wyświetlanymi na ekranie, aby ukończyć proces konfiguracji.

Sledite navodilom na zaslonu in zaključite namestitev.

### **Features**

Kenmerken | Funkcje

## $\sqrt{2}$  and  $\sqrt{2}$ 123 ==== -55 5678 7555 D&LL  $-20$

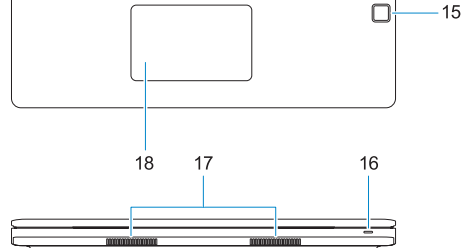

# $\equiv$

- **12.** VGA-poort
- **13.** USB 2.0-poort
- **14.** Geheugenkaartlezer
- **15.** Vingerafdruklezer (optioneel)
- **16.** Statuslampje
- **17.** Luidsprekers
- **18.** Toetsenblok
- **19.** Headset-/microfoonaansluiting
- **20.** USB 3.0-poort
- **21.** USB 3.0-poort met PowerShare
- **22.** HDMI-poort
- **23.** Netwerkpoort
- **24.** Netadapterpoort
- **25.** Servicetag
- <sup>|</sup> Funkcije **1.** Camera
	- **2.** Statuslampje camera
	- **3.** Microfoon
	- **4.** Simkaartsleuf (optioneel)
	- **5.** Infraroodcamera (alleen versie met touchscreen)
	- **6.** Infraroodzender (alleen versie met touchscreen)
	- **7.** Statuslampje camera (alleen versie met touchscreen)
	- **8.** Camera (alleen versie met touchscreen)
	- **9.** Microfoons (alleen versie met touchscreen)
	- **10.** Aan-uitknop
	- **11.** Sleuf voor Noble Wedgebeveiligingskabel
	- **1.** Kamera
	- **2.** Lampka stanu kamery
	- **3.** Mikrofon
	- **4.** Gniazdo karty SIM (opcjonalny)
	- **5.** Kamera podczerwieni (tylko wersja obsługująca dotyk)
	- **6.** Nadajnik podczerwieni (tylko wersja obsługująca dotyk)
	- **7.** Lampka stanu kamery (tylko wersja obsługująca dotyk)
	- **8.** Kamera (tylko wersja obsługująca dotyk)
	- **9.** Mikrofony (tylko wersja obsługująca dotyk)
	- **10.** Przycisk zasilania
	- **11.** Gniazdo linki antykradzieżowej Noble Wedge
- **13.** Vrata USB 2.0
- **14.** Bralnik pomnilniških kartic
- **15.** Bralnik prstnih odtisov (dodatna možnost)
- **16.** Lučka stanja
- **17.** Zvočniki
- **18.** Sledilna ploščica
- **19.** Kombiniran vtič za slušalke z mikrofonom/mikrofon
- **20.** Vrata USB 3.0
- **21.** Vrata USB 3.0 s funkcijo PowerShare
- **22.** Vrata HDMI
- **23.** Omrežna vrata
- **24.** Vrata za napajalnik
- **25.** Servisna oznaka

- **12.** Złącze VGA
- **13.** Port USB 2.0
- **14.** Czytnik kart pamięci
- **15.** Czytnik linii papilarnych (opcjonalny)
- **16.** Lampka stanu
- **17.** Głośniki
- **18.** Tabliczka dotykowa
- **19.** Wtyczka zestawu słuchawkowego/ mikrofonu
- **20.** Port USB 3.0
- **21.** Port USB 3.0 z funkcja PowerShare
- **22.** Złącze HDMI
- **23.** Złącze sieciowe
- **24.** Złącze zasilacza
- **25.** Etykieta ze znacznikiem serwisowym

ONDDIA/AOO © 2017 Dell Inc. © 2017 Microsoft Corporation.

- **1.** Kamera
- 2. Lučka stanja kamere
- **3.** Mikrofon
- **4.** Reža za kartico SIM (dodatna možnost)
- **5.** Infrardeča kamera (samo različica z zaslonom na dotik)
- **6.** Infrardeč oddajnik (samo različica z zaslonom na dotik)
- **7.** Lučka stanja kamere (samo različica z zaslonom na dotik)
- **8.** Kamera (samo različica z zaslonom na dotik)
- **9.** Mikrofoni (samo različica z zaslonom na dotik)
- **10.** Gumb za vklop/izklop
- **11.** Varnostna reža za kabel Noble Wedge
- **12.** Vrata VGA

#### **Product support and manuals**

Productondersteuning en handleidingen Pomoc techniczna i podręczniki Podpora in navodila za izdelek

#### **Dell.com/support Dell.com/support/manuals Dell.com/support/windows**

**Dell.com/support/linux**

#### **Contact Dell**

Contact opnemen met Dell | Kontakt z firmą Dell Stik z družbo Dell

**Dell.com/contactdell**

#### **Regulatory and safety**

Regelgeving en veiligheid | Przepisy i bezpieczeństwo Zakonski predpisi in varnost

**Dell.com/regulatory\_compliance**

#### **Regulatory model**

Beschreven model | Model Regulatorni model

**P79G**

#### **Regulatory type**

Beschreven type | Typ Regulativna vrsta | Regulatory type **P79G001**

#### **Computer model**

Computermodel | Model komputera Model računalnika

**Latitude 14-3480**

Printed in China. 2017-01

© 2017 Canonical Ltd.

#### **1.** Camera

 $13$  —  $\rightarrow$  $14-$ 

- **2.** Camera status light
- **3.** Microphone
- **4.** SIM card slot (optional)
- **5.** Infrared camera (Touch version only)
- **6.** Infrared emitter (Touch version only)
- **7.** Camera status light (Touch version only)
- **8.** Camera (Touch version only)
- **9.** Microphones (Touch version only)
- **10.** Power button
- **11.** Noble Wedge security cable slot
- **12.** VGA port
- **13.** USB 2.0 port
- **14.** Memory card reader

#### **15.** Fingerprint reader (optional)

- **16.** Status light
- **17.** Speakers
- **18.** Touchpad
- **19.** Headset/microphone combo jack
- **20.** USB 3.0 port
- **21.** USB 3.0 port with PowerShare
- **22.** HDMI port
- **23.** Network port
- **24.** Power adapter port
- **25.** Service Tag label